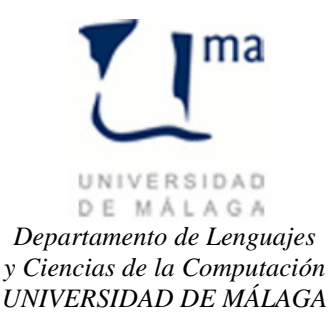

## **Gestión de la Información Práctica 4**

*y Ciencias de la Computación* **JDBC- SQL - Server**

Como hemos podido ver, hay mucho código repetido en todo lo que estamos haciendo. Por lo tanto sería interesante crear la siguiente clase:

## **Crear la Clase** BD**:**

- Tiene los siguientes atributos:
	- o private SQLServerDataSource ds;
	- o private Connection con ;
	- o private Statement stmt;
- Y Ofrece los siguientes métodos:
	- o public BD(String nombre, String server)
	- o protected void finalize ()
	- o public ResultSet Select(String sel)
	- o public void Insert(String ins)
	- o public void Delete(String del)
	- o public void Update(String up)

**Clase** Usuario: Modificar los métodos para que usen la clase BD anteriormente implementada y añadir el siguiente método**:**

```
public void reloadRol()
{
      this.rol = getRol(Nombre, pwd);
}
```
Este método hará uso de getRol que llama a la función de usuario implementada en el SQL Server. Este método nos servirá para el método modiRol, el cual quedará: **public void** modiRol(Usuario u, **int** newRol)

```
{
     if (rol!=ADMINISTRADOR) throw new
           HotelException("El Rol sólo puede ser modificado por un administrador");
     BD bd = new BD("hotel","150.214.108.138");
     bd.Update("UPDATE usuario SET rol="+ newRol 
           + " WHERE Nombre='"+ u.getNombre() + "';");
     u.reloadRol();
}
```
**Clase** Pais**:** Modificar los métodos para que usen la clase BD anteriormente implementada.

**Clase** tipo\_servicio**:** Modificar los métodos para que usen la clase BD anteriormente implementada.

**Clase** cliente**:** Modificar los métodos para que usen la clase BD anteriormente implementada.

Para Probar las clases desarrolladas, implementar la clase CtrlPanelHotel y podemos usar en siguiente programa principal. El funcionamiento será el siguiente:

- El botón de USUARIOS sólo estará visible si nuestro usuario es administrador. Al pulsar sobre este botón se mostrará en la ventana la lista de usuarios del sistema.
- El botón de CLIENTES sólo estará visible si nuestro usuario NO es Invitado. Al pulsar sobre este botón se mostrará en la ventana la lista de Clientes de nuestro hotel.

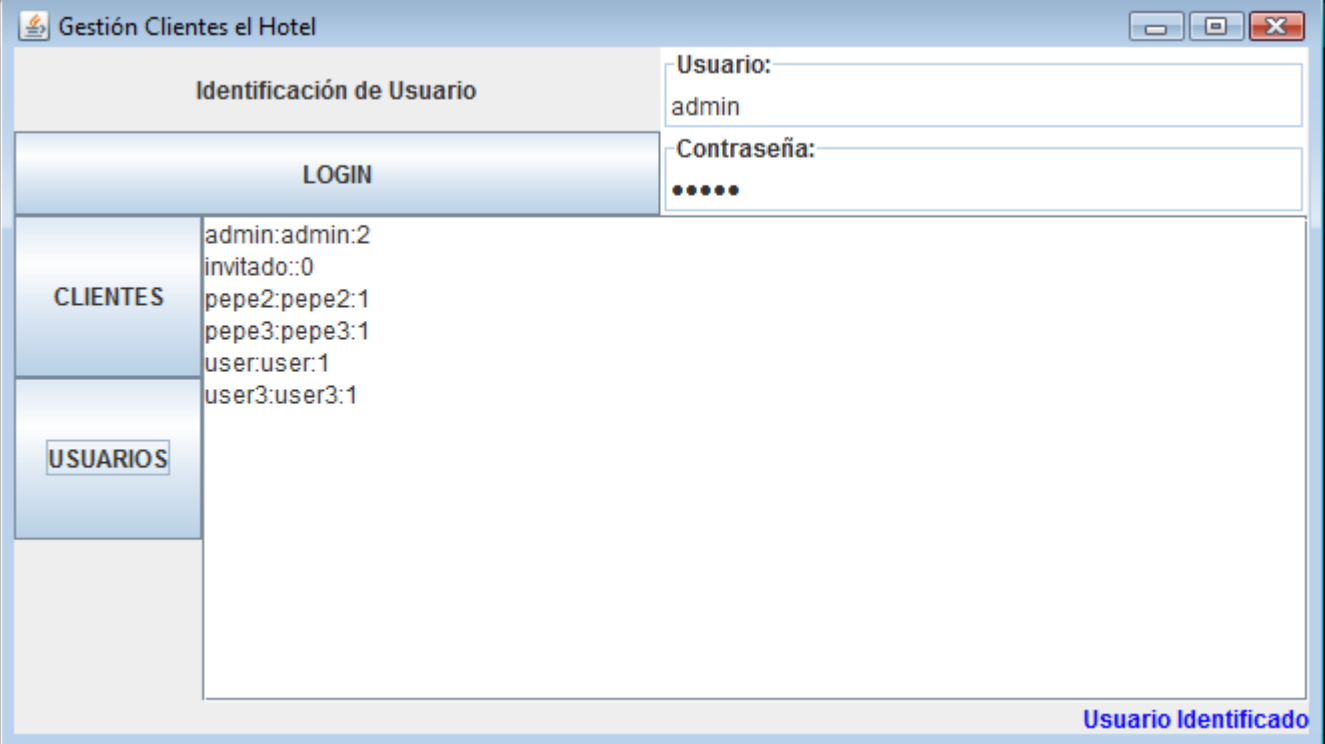

```
package Hotel;
import javax.swing.JFrame;
```

```
public class principal
```

```
{
      public static void main(String[] args) 
      \left| \cdot \right|PanelHotel vista = new PanelHotel();
            CtrlPanelHotel ctr = new CtrlPanelHotel(vista);
            vista.controlador(ctr);
            JFrame ventana = new JFrame("Gestión Clientes el Hotel");
            ventana.setDefaultCloseOperation(JFrame.EXIT_ON_CLOSE);
            ventana.setContentPane(vista);
            ventana.pack();
            ventana.setVisible(true);
      }
}
```

```
Donde:
```

```
package Hotel;
import java.awt.event.ActionListener;
public interface I_PanelHotel 
{
      String LOGIN = "LOGIN";
      String CLIENTES ="CLIENTES";
      String USUARIOS = "USUARIOS";
     public void controlador(ActionListener ctrl) ;
     public void mostrar(String msg);
     public void limpiar(); 
     public void mensaje(String msg); 
     public void alerta(String msg); 
     public String getUser();
     public String getPwd();
     public void desactivaBotones();
     public void ActivarClientes();
     public void ActivarUsuarios();
}
```

```
package Hotel;
import java.awt.event.ActionEvent;
import java.awt.event.ActionListener;
import java.util.ArrayList;
import java.util.List;
public class CtrlPanelHotel implements ActionListener 
{
      private I_PanelHotel vista;
      private Usuario user;
      public CtrlPanelHotel(I_PanelHotel vista)
      {
            this.vista = vista;
      }
      public void actionPerformed(ActionEvent e) 
      {
      }
}
```